Crésus Lohnbuchhaltung

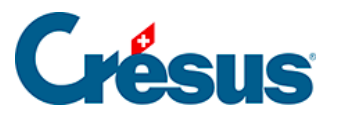

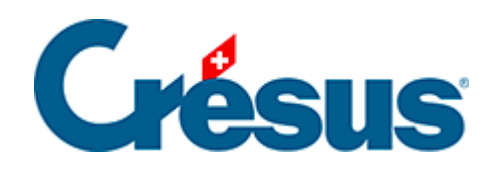

## **Crésus Lohnbuchhaltung**

## [22.1.3 - Überprüfung der Verbindung](#page-2-0)

<span id="page-2-0"></span>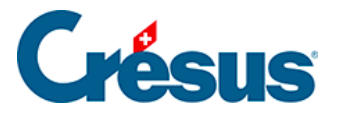

## **22.1.3 - Überprüfung der Verbindung**

Bei jeder Verwendung überprüft Crésus Lohnbuchhaltung, ob eine Internetverbindung besteht und ob die Uhr Ihres Computers mit der Universalzeit synchronisiert wurde. Falls dies nicht der Fall ist, wird eine Warnung angezeigt. Der Server der Swissdec-Plattform verlangt, dass die Uhr Ihrer Maschine korrekt eingestellt ist.

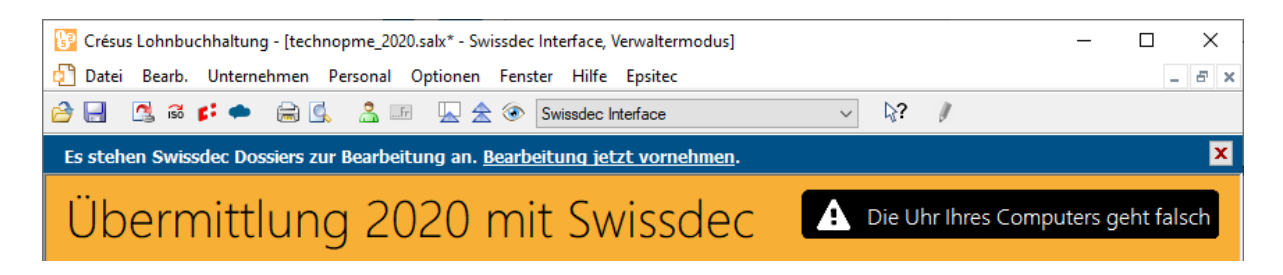

Bevor Sie den ersten Export vornehmen, vergewissern Sie sich, dass Ihr Computer sich übers Internet mit dem Swissdec-Distributor verbinden kann. Klicken Sie unten im Fenster auf die Schaltfläche Einstellungen.

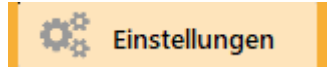

Wählen Sie die Option Verfügbarkeit testen aus, um die Verbindung zur Swissdec-Plattform zu testen.

Klicken Sie in dieser Testmaske auf die Schaltfläche Testen.

Das Ergebnis wird unten in der Maske angezeigt.

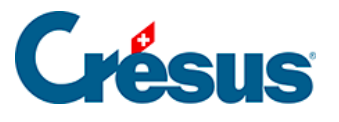

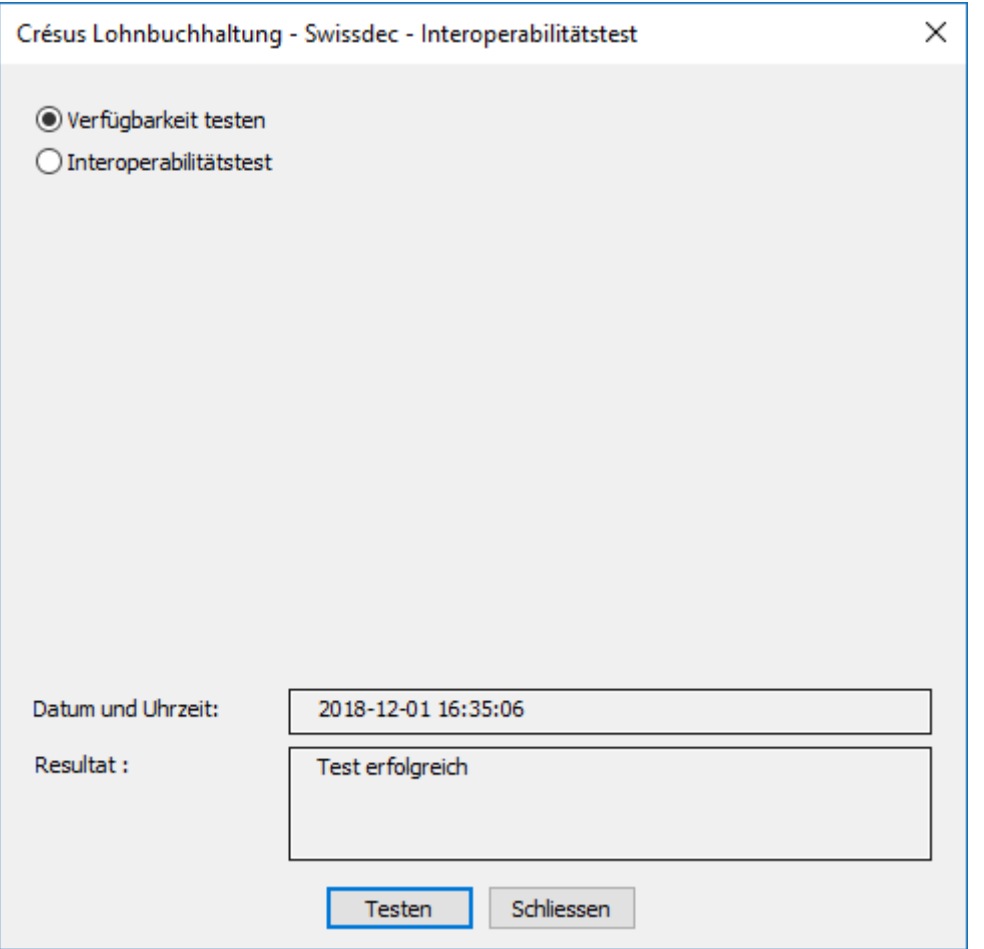

Wiederholen Sie diesen Vorgang für den Interoperabilitätstest. Mit dem Ergebnis werden weitere Informationen angezeigt.

Das Ergebnis des Tests muss Test erfolgreich lauten, ansonsten ist der Austausch über Swissdec nicht möglich. Treten Fehler auf, nehmen Sie bitte mit unserem Support Kontakt auf.